# РУКОВОДСТВО ПОЛЬЗОВАТЕЛЯ

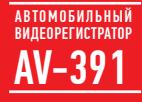

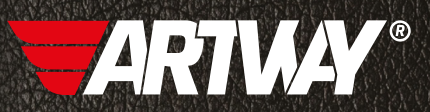

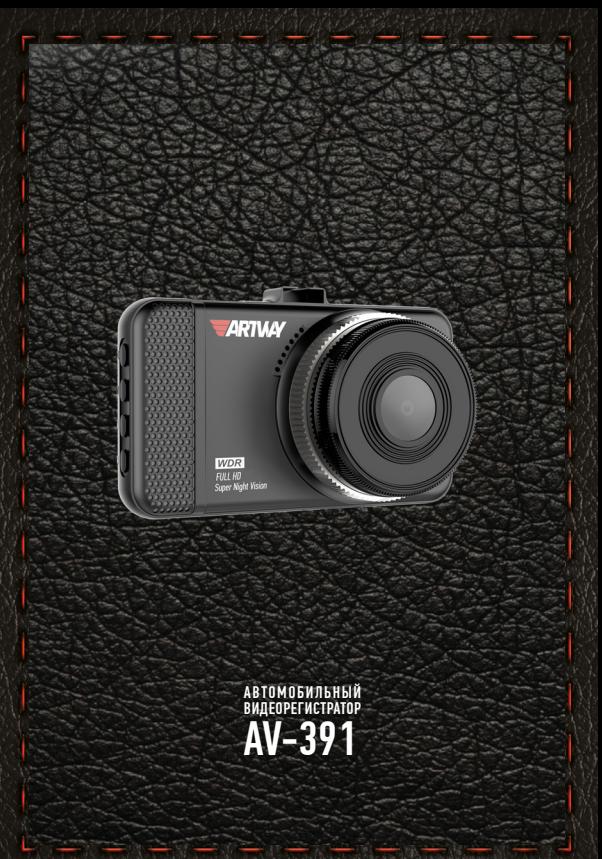

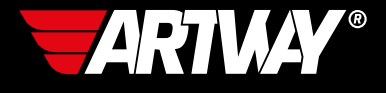

# СОДЕРЖАНИЕ

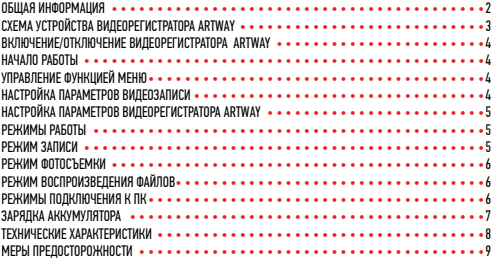

<span id="page-3-0"></span>Благодарим Вас за то, что Вы выбрали бренд ARTWAY.

### OБЩАЯ ИНФОРМАЦИЯ ••••••••••••••••••••••

Прежде чем начать эксплуатацию устройства ARTWAY, внимательно прочтите данное руководство, чтобы воспользоваться всеми возможностями видеорегистратора ARTWAY и продлить срок его службы. Данное руководство содержит информацию о технических характеристиках устройства ARTWAY, кнопках управления устройством ARTWAY и его программном обеспечении, а также перечень мер безопасности, игнорирование или несоблюдение которых может привести к повреждению устройства ARTWAY, сбоям в его работе или к выходу из строя. В руководстве так же содержатся советы по использованию. Приведённая ниже информация позволит избежать ошибок, связанных с неправильной эксплуатацией устройства ARTWAY.

В случае выявления несоответствия функционала устройства ARTWAY данному руководству по эксплуатации, скачайте последнюю версию инструкции с официального сайта ARTWAY-FI FCTRONICS COM

Заранее приносим свои извинения за возможные несоответствия, связанные с постоянным совершенствованием функционала и программного обеспечения устройства ARTWAY.

BAXHAR ИНФОРМАЦИЯ ••••••••••••••••••••••••••••••

Устанавливайте видеорегистратор ARTWAY так, чтобы он не упал и не нанес повреждений при резкой остановке.

Любой ушерб или повреждение изделия, пассажиров или иной собственности, причиненные из-за неправильной установки устройства ARTWAY, не входят в гарантию, и изготови-TPRL HP HPCPT 32 HWY OTRPTCTRPHHOCTM

При использовании автомобильного зарядного устройства сначала заведите двигатель, а затем подсоедините зарядное устройство к данному изделию ARTWAY, чтобы не допустить его возможное повреждение из-за скачка напряжения в момент зажигания.

Никогда не подключайте и не выдергивайте разъем электропитания мокрыми руками, чтобы не допустить удара электрическим током.

### <span id="page-4-0"></span>СХЕМА УСТРОЙСТВА ВИЛЕОРЕГИСТРАТОРА ARTWAY ••••••

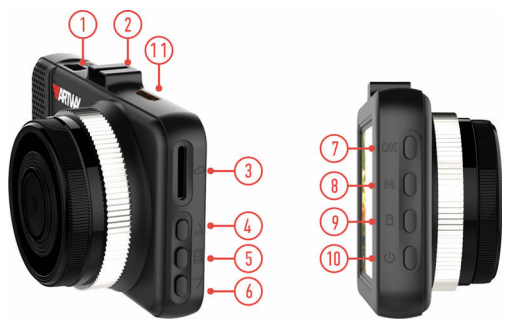

- 1. РАЗЪЕМ mini USB для подключения зарядного устройства или USB кабеля
- 2. ПОСАДОЧНОЕ МЕСТО КРОНШТЕЙНА
- 3 СЛОТ ДЛЯ microSD КАРТЫ
- 4. КНОПКА «UP» (Вверх) для навигации в меню
- 5. КНОПКА «MENU» для выбора индивидуальных настроек
- 6. КНОПКА «DOWN» (Вниз) в режиме видеозаписи для управления микрофоном
- 7. КНОПКА «OK» для остановки/запуска видеозаписи
- 8. КНОПКА «MODE» для переключения режимов работы
- 9. КНОПКА «SOS» в процессе видеозаписи для блокировки файла от удаления
- 10. КНОПКА «POWER» (Вкл./Выкл.)
- 11. РАЗЪЕМ mini-HDMI подключение к телевизору

#### <span id="page-5-0"></span> $R$ КЛЮЧЕНИЕ/ОТКЛЮЧЕНИЕ ВИЛЕОРЕГИСТРАТОРА ARTWAY  $\cdots$

!!! При использовании автомобильного зарядного устройства сначала заведите двигатель, а затем подсоедините зарядное устройство к данному изделию ARTWAY, чтобы не допустить его возможное повреждение из-за скачка напряжения в момент зажигания.

Подключите к видеорегистратору ARTWAY через mini-USB разъем автомобильное зарядное устройство. Видеорегистратор ARTWAY включается автоматически при подаче питания, при завершении подачи питания происходит автоматическое отключение устройства ARTWAY.

Также видеорегистратор ARTWAY можно включить/отключить длительным нажатием кнопки «POWER».

НАЧАЛО РАБОТЫ • • • • • • • • • • • • • • • • • • • • • • • • • • • • • • • • • • • • • • •

Перед началом использования видеорегистратора ARTWAY рекомендуем воспользоваться функцией «Меню» и установить предпочтительные для Вас параметры.

!!! ДЛЯ КОРРЕКТНОГО СОХРАНЕНИЯ ВИДЕОРОЛИКОВ ПЕРЕД ПЕРВОЙ УСТАНОВКОЙ КАРТЫ ПАМЯ-ТИ НЕОБХОДИМО ЕЁ ОТФОРМАТИРОВАТЬ .

Порядок действий: включите видеорегистратор ARTWAY → вставьте карту памяти → дважды нажмите на кнопку MENU → с помощью кнопок UP и DOWN перейдите на пункт меню «Формат» → нажмите кнопку ОК → с помощью кнопок UP и DOWN выберите значение «Да» → нажмите на кнопку ОК → появится надпись «Подождите», после ее исчезновения карта памяти готова к использованию  $\rightarrow$  для выхода из меню нажмите кнопку MENU.

УПРАВЛЕНИЕ ФУНКЦИЕЙ МЕНЮ • • • • • • • • • • • • • • • • • • • • • • • • • • • • • • • •

Для настройки видеорегистратора ARTWAY следует остановить запись кнопкой OK и нажать на кнопку MENU.

Для навигации в режиме «Меню» используются кнопки UP и DOWN.

Для выбора пункта меню следует нажать кнопку OK.

Для выхода из меню следует нажать кнопку MENU.

НАСТРОЙКА ПАРАМЕТРОВ ВИДЕОЗАПИСИ • • • • • • • • • • • • • • • • • • • • • • • • • • •

Для настройки параметров видеозаписи необходимо остановить запись кнопкой OK и нажать на кнопку MENU.

Можно настроить следующие параметры видеозаписи:

- РАЗРЕШЕНИЕ ВИДЕО 1920\*1080 или 1280\*720;
- ЦИКЛИЧЕСКАЯ ЗАПИСЬ 2 мин. / 3 мин. / 5 мин. / выкл.;
- WDR вкл. / выкл.
- ДАТЧИК ДВИЖЕНИЯ (приостановка видеозаписи при отсутствии движения в кадре, при воз-

обновлении движения в кадре происходит автоматический запуск видеозаписи) - вкл / выкл;

- ЗАПИСЬ АУДИО вкл. / выкл.;
- ШТАМП ДАТЫ (отображение даты и времени на видеороликах) вкл / выкл;
- G-СЕНСОР (чувствительность датчика удара) низкая / средняя / высокая / выкл;
- РЕЖИМ ЭКОНОМИИ КАРТЫ 2 к(кадра) в сек/ 5 к в сек / 10 к в сек / выкл.

#### <span id="page-6-0"></span>НАСТРОЙКА ПАРАМЕТРОВ ВИДЕОРЕГИСТРАТОРА ARTWAY • • • • • • • • • • • • • • • • • • •

Для настройки параметров видеорегистратора ARTWAY необходимо остановить запись кнопкой OK и дважды нажать на кнопку MENU.

Можно произвести следующие действия и/или настроить следующие параметры видеорегистратора ARTWAY:

• РЕЖИМ ПАРКОВКИ (в случае срабатывания датчика удара во время стоянки автомобиля, видеорегистратор автоматически включится и произведет видеозапись длительностью15 сек.)

- вкл. / выкл.;
- ЯЗЫК русский, английский и др.,
- ДАТА И ВРЕМЯ;
- НОМЕР МАШИНЫ (ввод номера автомобиля для отображения на штампе видеоролика)
- ЗВУКОВОЙ СИГНАЛ (кнопок) вкл. / выкл.;
- ЧАСТОТА ЭКРАНА 50 Гц / 60 Гц;
- АВТООТКЛЮЧЕНИЕ ЭКРАНА (в режиме видеозаписи) 3 мин. / 5 мин./ 10 мин. / выкл.;
- ФОРМАТ (форматирование карты памяти);
- ЗНАЧЕНИЯ ПО УМОЛЧАНИЮ (сброс пользовательских настроек);
- ВЕРСИЯ ПО.

РЕЖИМЫ РАБОТЫ • • • • • • • • • • • • • • • • • • • • • • • • • • • • • • • • • • • • • •

Видеорегистратор ARTWAY работает в следующих режимах: видеозапись, фотосъемка, воспроизведение файлов.

Для переключения между режимами следует остановить видеозапись и последовательно нажимать кнопку MODE до получения нужного результата.

РЕЖИМ ЗАПИСИ • • • • • • • • • • • • • • • • • • • • • • • • • • • • • • • • • • • • • • •

Видеорегистратор ARTWAY автоматически начинает запись после включения устройства.

#### **Остановка видеозаписи.**

Для приостановки видеозаписи необходимо нажать кнопку OK, повторное нажатие кнопки OK возобновит видеозапись.

#### **Защита файла от перезаписи.**

В режиме записи нажмите кнопку SOS, на экране появится значок защиты файла.

#### **Управление микрофоном.**

Для отключения микрофона в режиме видеозаписи следует нажать кнопку DOWN, повторное нажатие кнопки DOWN включает микрофон.

#### **Управление экраном.**

Для отключения экрана в режиме видеозаписи следует кратко нажать кнопку POWER, повторное нажатие кнопки POWER включает экран.

#### РЕЖИМ ФОТОСЪЕМКИ •

Нажатие кнопки OK в режиме фотосъемки позволяет сделать фотографию, видеосъемка в этом случае не ведется.

РЕЖИМ ВОСПРОИЗВЕДЕНИЯ ФАЙЛОВ • • • • • • • • • • • • • • • • • • • • • • • • • • • • • Для установки разрешения фотоснимков в режиме фотосъемки необходимо нажать кнопку MENU и выбрать разрешение фотографий - 1,3 Мп / 2 Мп / 3 Мп / 5 Мп / 8 Мп / 10 Мп / 12 Мп.

Для перемещения между сохраненными файлами используются кнопки UP и DOWN. Для воспроизведения/показа выбранного файла следует нажать кнопку ОК. Нажатие кнопки MENU в режиме воспроизведения файлов позволяет произвести следующие действия с файломи:

- удалить;
- защитить от перезаписи
- снять блокировку от перезаписи
- запустить слайд-шоу.

#### РЕЖИМЫ ПОДКЛЮЧЕНИЯ К ПК • • • • • • • • • • • • • • • • • • • • • • • • • • • • • • • •

Предусмотренно два режима подключения к ПК:

- 1. как съемный диск хранения данных;
- 2. в качестве вэб-камеры.

# РЕЖИМ СЪЕМНОГО ДИСКА • • • • • • • • • • • • • • • • • • • • • • • • • • • • • • • • • •

Для использования видеорегистратора ARTWAY в качестве съемного диска следует:

1. подключить устройство ARTWAY к компьютеру через USB-кабель; видеорегистратор ARTWAY автоматически включится, появится всплывающее меню.

2. в меню выбрать пункт «SD карта» и нажать кнопку ОК.

Появится папка съемного диска, в которой можно управлять ранее сохраненными файлами.

РЕЖИМ ВЭБ-КАМЕРЫ • • • • • • • • • • • • • • • • • • • • • • • • • • • • • • • • • • • •

Для использования видеорегистратора ARTWAY в качестве вэб-камеры, необходимо:

1. подключить устройство ARTWAY к компьютеру через USB-кабель; видеорегистратор ARTWAY автоматически включится, появится всплывающее меню.

2. в меню выбрать пункт «РС камера» и нажать кнопку ОК.

В течение 1-2 минут после подключения произойдет автоматическая установка драйверов устройства ARTWAY на компьютер, после установки драйверов видеорегистратор ARTWAY будет выполнять функцию внешней камеры для программ, предусматривающих ее наличие.

## ЗАРЯДКА АККУМУЛЯТОРА • • • • • • • • • • • • • • • • • • • • • • • • • • • • • • • • • •

Отображение заряда батареи.

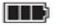

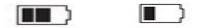

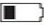

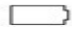

батареи

полный заряд не полный заряд низкий заряд батареи

<sup>зкии заряд</sup> батарея разряжена<br>батареи

Зарядить встроенную аккумуляторную батарею можно:

- при подключении ЗУ в гнездо автомобильного прикуривателя,
- при подключении к ПК;
- используя внешний аккумулятор.

## ТЕХНИЧЕСКИЕ ХАРАКТЕРИСТИКИ • • • • • • • • • • • • • • • • • • • • • • • • • • • • • • •

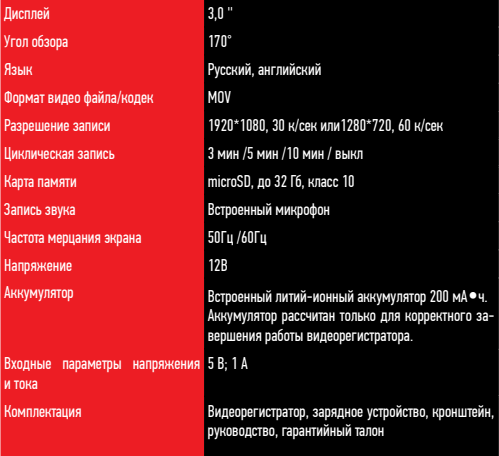

Нижеследующие указания по эксплуатации предназначены для того, чтобы помочь Вам правильно использовать устройство без угрозы чьей-либо безопасности и сохранять его в рабочем состоянии.

Внимательно прочитайте этот раздел и строго следуйте приведенным в нем инструкциям.

## МЕРЫ ПРЕДОСТОРОЖНОСТИ ПРИ РАБОТЕ С ВИДЕОРЕГИСТРАТОРОМ • • • • • • • • • • • • • • • •

• Устройство следует держать вдали от зон с экстремальным изменением температуры. предохранять от воздействия прямых солнечных лучей или устройств, излучающих тепло. Зашишайте устройство от попадания влаги и не помешайте его в пыльную или задымленную среду. Не допускайте контакта с активными химическими веществами.

• Предохраняйте устройство от ударов, не кладите на него тяжелые предметы и не вставляйте в него устройства или предметы, которые не подходят к стандартным разъёмам. Падение устройства может привести к повреждению ЖК экрана и к нарушению его нормального функционирования.

### МЕРЫ ПРЕЛОСТОРОЖНОСТИ ПРИ РАБОТЕ С АЛАПТЕРОМ ПИТАНИЯ

• При зарядке устройства используйте только стандартный тип адаптера питания (включен в комплект поставки). Использование нестандартного или иного типа зарядного устройства может привести к повреждениям радар-детектора и потере гарантии на устройство.

• Адаптер можно подключать только к тому типу электрической сети, параметры которой указаны на маркировке. Если Вы не уверены в соответствии параметров электрической сети и адаптера питания, проконсультируйтесь со специалистами, обратитесь в службу поддержки или в один из авторизованных изготовителем сервисных центров, с актуальной информацией о сервисных центрах и телефонах службы поддержки Вы можете ознакомиться на официальном сайте ARTWAY-ELECTRONICS.COM.

• Не наступайте на кабель адаптера питания и не ставьте на него тяжелые предметы.

• Не допускайте растяжения кабеля, его запутывания и завязывания узлами.

• При отсоединении адаптера питания от прикуривателя следует вытягивать штекер, а не тянуть за сам кабель.

• Не подключайте адаптер питания к каким-либо иным устройствам, помимо устройств ланной молели.

• Храните адаптер питания в недоступном для детей месте.

## МЕРЫ ПРЕЛОСТОРОЖНОСТИ ПРИ РАБОТЕ С РАЗЪЕМАМИ

• Не применяйте чрезмерную силу при подключении к разъемам внешних устройств. Это может привести к повреждению контактов.

• Не допускайте попадания в разъемы посторонних предметов, а также жидкости и пыли. Это может привести как к повреждению разъёма, так и устройства в целом.

- Перел установкой убелитесь, что штекер полсоелиняется правильной стороной.
- Избегайте натяжения кабеля, когда он подключен к устройству.

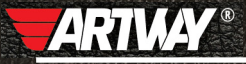

CAHKT-DETEPSVPD МИТОРФАНЬЕВСКОЕ ШОССЕ, Д. 10А ТЕЛ.: (812) 342-73-16 (812) 342-73-97 E-MAIL: INFO@EUROTUNING-SPB.RU МОСКВА ИЛОВАЙСКАЯ УЛИЦА, Д. 26 TE/L: (495) 789-96-30 E-MAIL: INFO-MSK@EURDTUNING-SPB,RU

Перейти

на сайт ARTWAY-ELECTRONICS.COM

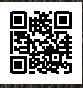

Служба технической поддержки  $8 - 800 - 500 - 08 - 41$ Бесплатные звонки по России